# mail2000 APP for Android 教職員操作步驟

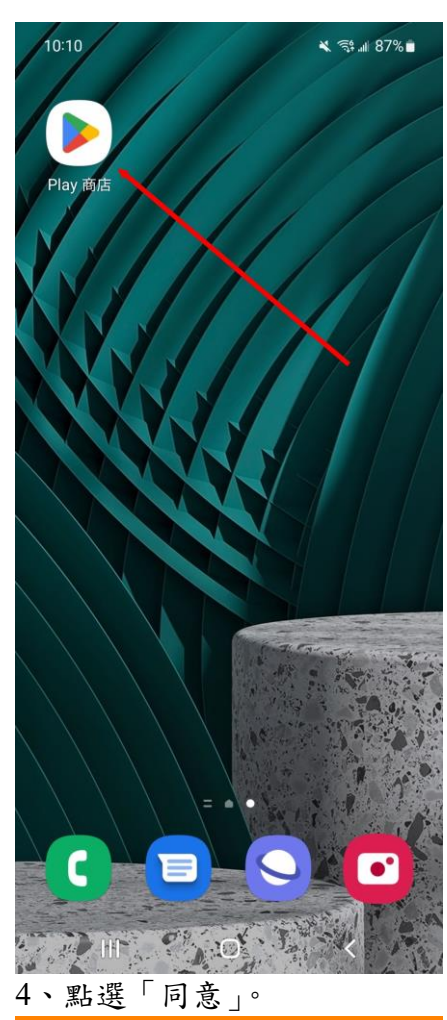

 $\leq$   $\approx$   $\leq$   $\leq$   $\leq$   $\leq$   $\leq$ 

## 隱私保護聲明

 $10:24B$ 

歡迎使用 網擎資訊股份有限公司 (下稱本公司) 提供之本 系統服務。為了幫助您瞭解本公司如何董集、應用及保護您 所提供的個人資訊,請您務必詳細閱讀以下各項內容,當您 繼續使用本系統服務時,即視為您已閱讀、了解並同意接受 本隱私保護聲明的內容。

本公司保留隨時更改本隱私保護聲明之權利,更動後會捅知 你再次杏開。其它夫音之事宜,均依昭現行之法今規定,若 您對本公司的隱私保護聲明有任何疑問,請與管理單位聯 絡。

## Openfind 會收集 / 追蹤那些關於您的資料?

Openfind 在客戶索取或使用試用版或正式版軟體時,需要 客戶提供個人資料,包括客戶姓名、公司名稱、電話、 email 帳號及密碼。Openfind 同時還登錄用戶遠端連線電腦 的 IP address 、網際網路瀏覽器、來源網站及已瀏覽頁面 的統計資料,以作為改進使用者導覽及網站行銷服務的參考 依據。

### Openfind 會如何運用這些已收集的資料?

Openfind 及授權代理人會透過 email 、電話或郵寄方式和 已留下資料或下載試用版軟體的客戶聯絡,以了解其更進一 步的需求。Openfind 會運用客戶主動註<mark>新</mark>的 email 帳號, 定期寄發新產品發表、產品升級及特<mark>為</mark>活動訊息給客戶。 Openfind 也會尊重客戶的意願, 在其要求將該客戶的線上 訂閱資料從 Openfind 的資料<mark>承</mark>移除。若案丘留下的個人資 料過時或不正確 同意 不同意 許.

## 1、開啟 Google Play 商店。 2、搜尋「mail2000」,找到 3、點選「允許」。  $\lceil$  @Mail2000 |, 點選安裝, 安 裝後直接開啟。

# 10:11 ≼ ₹ .⊪ 87% mail2000 Q  $\mathbf{0}$  $\leftarrow$ @Mail2000 安裝 Openfind Inc.  $3+$ 超過 5萬 次  $3.3\star$ 3 歳以上 の 391則評論 下載次數 Openfind 憑藉著深耕電子郵件領域多年的經驗,將網頁版 雷子郵件的使用經驗延伸到智慧型手機上,讓使用者可在... 你可能也會喜歡的項目  $\rightarrow$ LINE Bigo Live 直播 -LINE Microsoft  $s$ 直播平台,全球|... Authenticator  $3.6*$  $\overline{4}$ .  $4.3*$  $4.8*$ 同類型應用程式  $\rightarrow$  $\mathop{\rm III}\nolimits$  $\bigcap$  $10:24$  B 選擇您要登入的服務 電子郵件系統 Openfind™ **MAIL2000** 選擇 企業雲端服務 Openfind™ **MailCloud** 選擇 個人電子信箱 Openfind™ **MAIL2000** 選擇

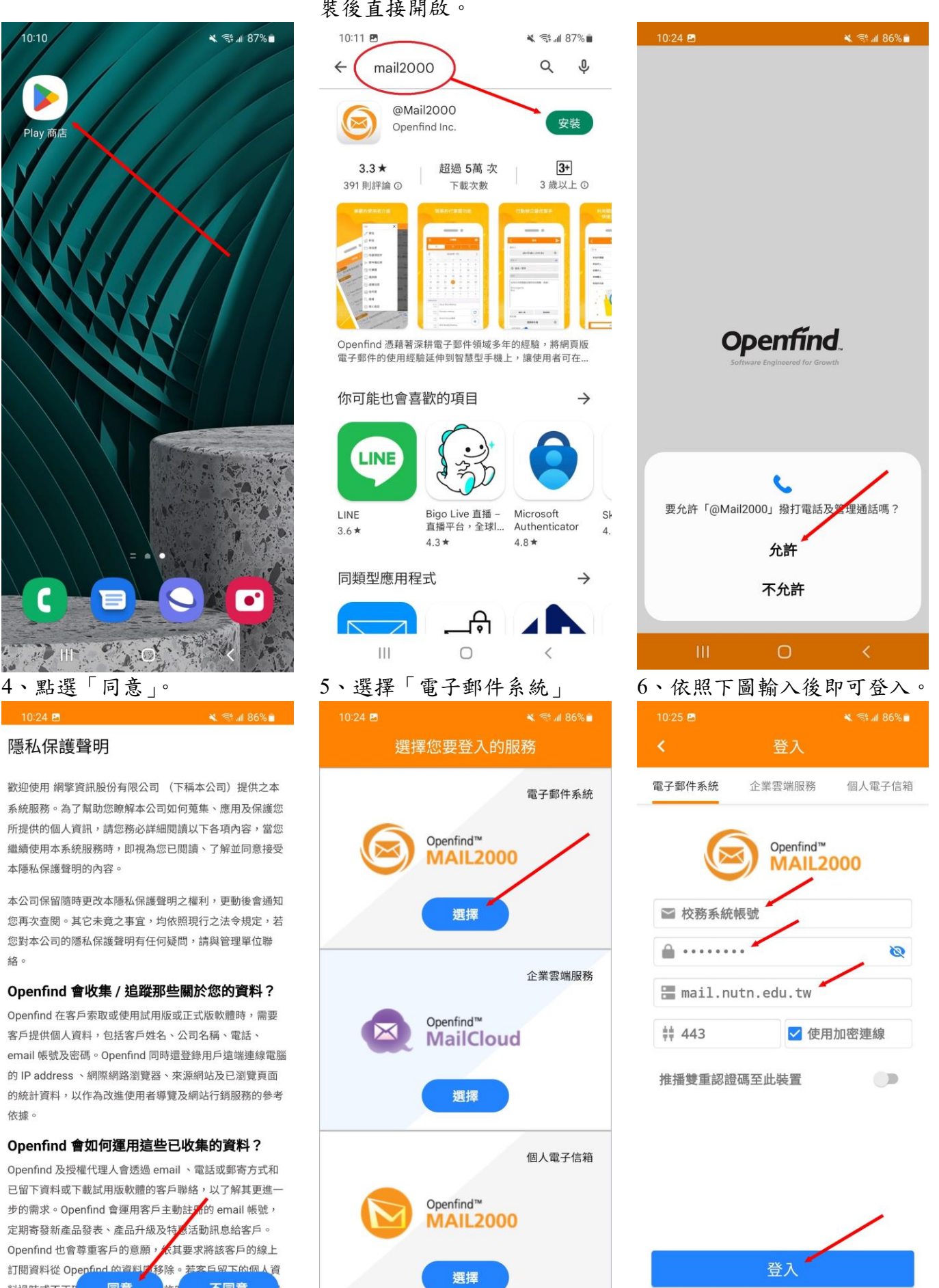

# mail2000 APP for Android 學生操作步驟

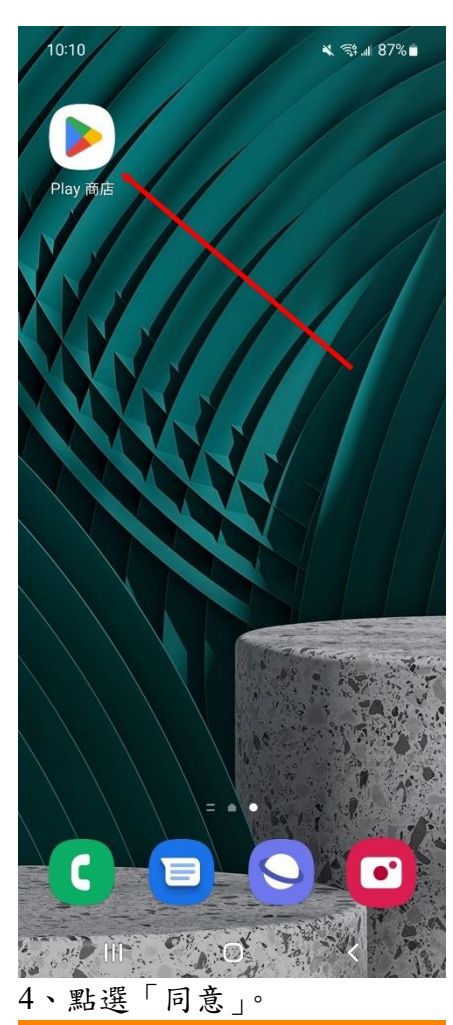

 $\leq$   $\approx$   $\leq$   $\leq$   $\leq$   $\leq$   $\leq$ 

## 隱私保護聲明

 $10:24$  B

歡迎使用 網擎資訊股份有限公司 (下稱本公司) 提供之本 系統服務。為了幫助您瞭解本公司如何蒐集、應用及保護您 所提供的個人資訊,請您務必詳細閱讀以下各項內容,當您 繼續使用本系統服務時,即視為您已閱讀、了解並同意接受 本隱私保護聲明的內容。

本公司保留隨時更改本隱私保護聲明之權利,更動後會**通知** 您再次查閲。其它未竟之事宜,均依照現行之法令規定,若 您對本公司的隱私保護聲明有任何疑問,請與管理單位聯 絡。

## Openfind 會收集 / 追蹤那些關於您的資料?

Openfind 在客戶索取或使用試用版或正式版軟體時,需要 客戶提供個人資料,包括客戶姓名、公司名稱、電話、 email 帳號及密碼。Openfind 同時還登錄用戶遠端連線電腦 的 IP address 、網際網路瀏覽器、來源網站及已瀏覽頁面 的統計資料,以作為改進使用者導覽及網站行銷服務的參考 依據。

### Openfind 會如何運用這些已收集的資料?

Openfind 及授權代理人會透過 email 、電話或郵寄方式和 已留下資料或下載試用版軟體的客戶聯絡,以了解其更進一 步的需求。Openfind 會運用客戶主動註<mark>新</mark>的 email 帳號, 定期寄發新產品發表、產品升級及特<mark>素</mark>活動訊息給客戶。 Openfind 也會尊重客戶的意願, 太其要求將該客戶的線上 訂閱資料從 Openfind 的資料<mark>所</mark>移除。若安丘留下的個人資 料過時或不正確 同意 不同意 許.

## 1、開啟 Google Play 商店。 2、搜尋「mail2000」,找到 3、點選「允許」。  $\lceil$  @Mail2000 |, 點選安裝, 安 裝後直接開啟。

# 10:11 巴 ※ 登山87%■ mail2000 Q  $\mathbf{0}$  $\leftarrow$ @Mail2000 安裝 Openfind Inc.  $3+$ 超過 5萬 次  $3.3*$ 3 歲以上 ① 391 則評論 下載次數 Openfind 憑藉著深耕電子郵件領域多年的經驗,將網頁版 電子郵件的使用經驗延伸到智慧型手機上,讓使用者可在... 你可能也會喜歡的項目  $\rightarrow$ LINE Bigo Live 直播 -LINE Microsoft Sk 直播平台,全球|... Authenticator  $3.6*$  $\overline{4}$ .  $4.3*$  $48*$ 同類型應用程式  $\rightarrow$ Ш  $\bigcap$  $10:24$  B 選擇您要登入的服務 電子郵件系統 Openfind™ **MAIL2000** 選擇 企業雲端服務 Openfind™ **MailCloud** 選擇 個人電子信箱 Openfind™ **MAIL2000** 選擇

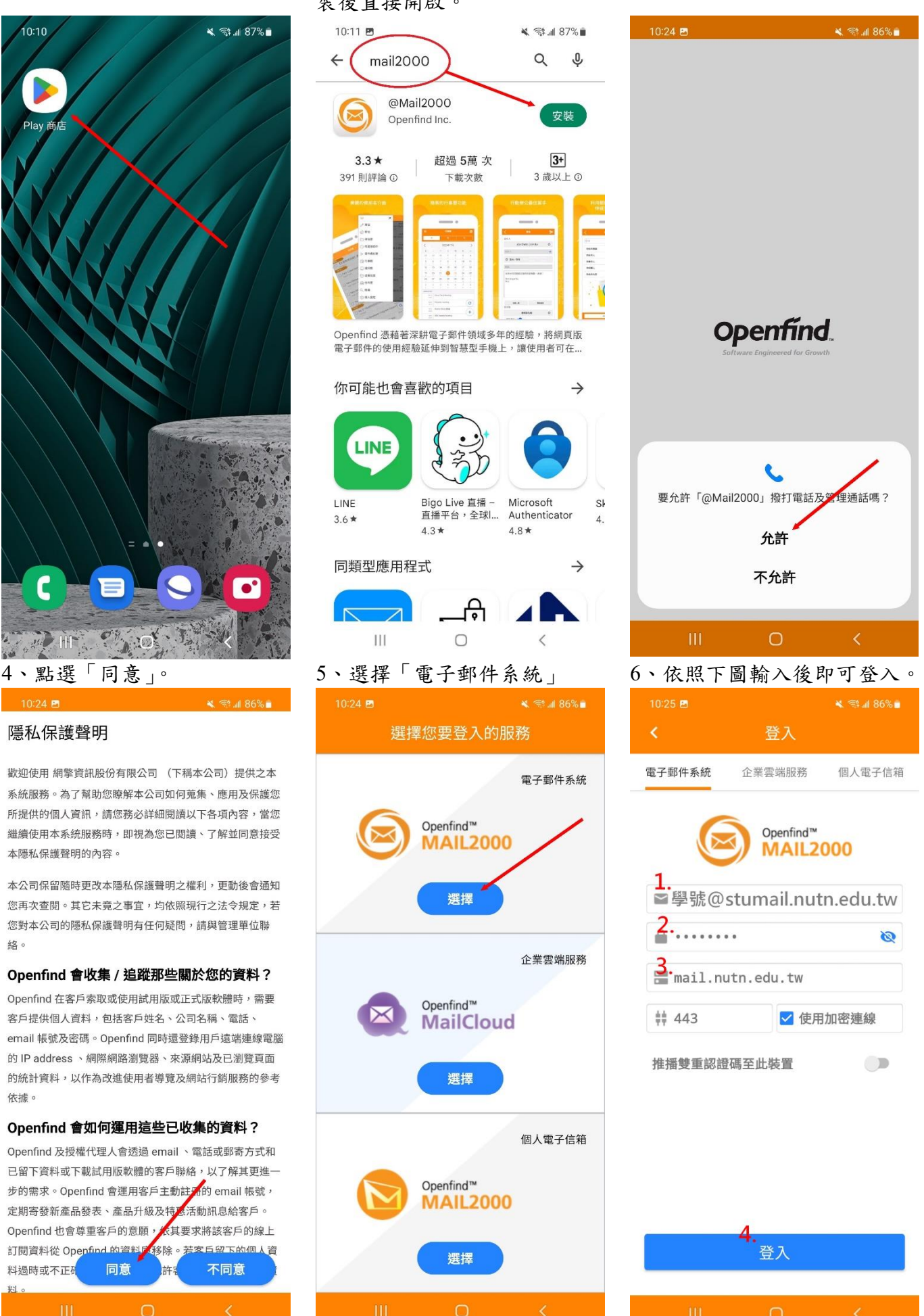